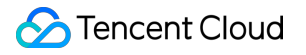

# **User Generated Short Video SDK License User Guide Product Documentation**

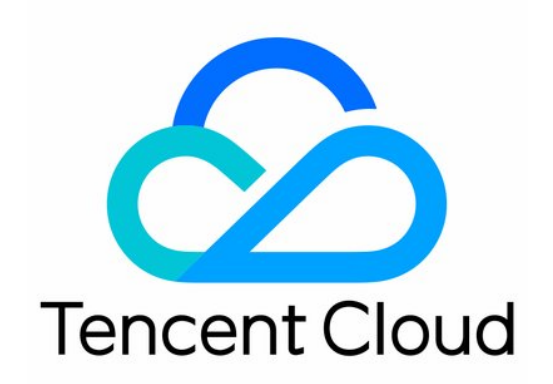

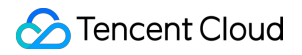

#### Copyright Notice

©2013-2019 Tencent Cloud. All rights reserved.

Copyright in this document is exclusively owned by Tencent Cloud. You must not reproduce, modify, copy or distribute in any way, in whole or in part, the contents of this document without Tencent Cloud's the prior written consent.

Trademark Notice

#### **C** Tencent Cloud

All trademarks associated with Tencent Cloud and its services are owned by Tencent Cloud Computing (Beijing) Company Limited and its affiliated companies. Trademarks of third parties referred to in this document are owned by their respective proprietors.

#### Service Statement

This document is intended to provide users with general information about Tencent Cloud's products and services only and does not form part of Tencent Cloud's terms and conditions. Tencent Cloud's products or services are subject to change. Specific products and services and the standards applicable to them are exclusively provided for in Tencent Cloud's applicable terms and conditions.

## **Contents**

[License](#page-3-0) User Guide License [Application](#page-3-1) [License](#page-5-0)

## <span id="page-3-1"></span><span id="page-3-0"></span>License User Guide License Application

Last updated:2021-10-19 12:01:36

## Applying for a Trial License

You can apply for a Basic Edition trial license (14-day validity period) to explore the SDK. Each account is **eligible for two applications. See below for detailed instructions.**

- 1. Go to the Tencent Cloud website, log in to the VOD [console](https://console.intl.cloud.tencent.com/vod/license), click **Edit**, and enter the information as required. For **Package Name**, enter the package name of your Android app, and for **Bundle ID**, enter the Bundle ID of your iOS app.
- 2. After adding a trial license successfully, you will be able to view the information of the license. Note the **Key** and **LicenseUrl**, which you must pass in when initializing the SDK. For the full version, please contact [Tencent](https://intl.cloud.tencent.com/contact-us) Cloud sales to purchase a license.

## Using a License

Call the following method to configure your license before using the APIs of the SDK.

```
• Recommended configuration for iOS: add the following in [AppDelegate
application:didFinishLaunchingWithOptions:] :
```
[TXUGCBase setLicenceURL:LicenceUrl key:Key];

Recommended configuration for Android: add the following in application :

TXUGCBase.getInstance().setLicence(context, LicenceUrl, Key);

### Viewing License Information

After the license is successfully configured, you can call the below method to view the license information. Please note that it may take a while for the configuration to be completed. The exact time needed depends on your network conditions.

• iOS:

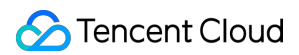

NSLog(@"%@", [TXUGCBase getLicenceInfo]);

• Android:

```
TXUGCBase.getInstance().getLicenceInfo(context);
```
## FAQs

- 1. **Can I extend the validity period of a trial license when it expires?** You can use a trial license for 28 days at most and cannot extend the period. Please purchase an official license after your trial license expires.
- 2. **Can I change the PackageName (for Android) or BundleID (for iOS) of a trial license?** Yes, you can. In the trial license information page of the console, click Edit on the right to modify the information.
- 3. **Can I use the same license for multiple apps?** Each license can authorize only one PackageName and BundleID and cannot be used for multiple apps.

## <span id="page-5-0"></span>License

Last updated: 2022-06-24 14:56:48

#### **What should I know about license versions?**

The UGSV SDK is available in Lite edition and Basic edition. Starting from v4.5, a UGSV license

( TXUgcSDK.licence ) is required for the Basic edition. You need to put the license in your project directory and rename it.

Starting from v4.9, you can select whether to package the license into your project. When using the license, you need to call setLicenceURL: and key: to set the license URL and key.

Note:

Automatic license renewal is supported only since v4.9 and not in v4.5-4.7. You can use legacy licenses for v4.9 (pass in a random non-null string for  $ur1$  and  $key$ ), but you cannot use new licenses for versions before v4.9.

#### **Can I extend the validity period of a trial license?**

A free trial license is valid for 14 days and can be renewed once, making the total trial duration 28 days. After your trial license expires, please purchase a license. To learn more, submit a ticket or [contact](https://intl.cloud.tencent.com/contact-us) sales.

Note:

If you renew a trial license within the first 14 days, the license will expire 28 days after the time of license application; if you renew a trial license that has expired once, the renewed license will expire 14 days after renewal.

- For example, if you apply for a trial license at 10:28:41 on August 12, 2021, it will expire 14 days later at 10:28:41 on August 26, 2021.
- You can renew the trial license once for free. If you renew it within the first 14 days, it will expire at 10:28:41 on September 9, 2021; if you renew it after the first 14 days, for example, at 22:26:20 on August 30, 2021, it will expire at 22:26:20 on September 13, 2021.

#### **Can I change the Android package name or iOS bundle ID bound to my trial license?**

Yes. Log in to the VOD [console,](https://console.intl.cloud.tencent.com/vod/license/video) find your trial license, and click **Edit** to change the information.

#### **Can I change the Android package name or iOS bundle ID bound to an official license?**

You cannot change the package name or bundle ID bound to an official license. Before adding a license, make sure that your package name or bundle ID is not already used by another app.

#### **Can I use one license for multiple applications at the same time?**

You can bind each license to only one package name and one bundle ID.

#### **How do I know what package name (for Android) or bundle ID (for iOS) to bind to a license?**

When binding a license, make sure you enter the same bundle ID or package name as that of the app you launch in the App Store or Google Play Store.

#### **What should I do if the "license not exist" error occurs when I renew my license?**

Go to the UGSV SDK [License](https://console.intl.cloud.tencent.com/vod/license/video) page of the VOD console.

- 1. Make sure that you are renewing your license as the **Admin**.
- 2. If not, contact the **Admin** to renew the license for you.

#### **What should I do if I fail to add a license?**

Make sure that you are adding the license as the **Admin**.

#### **What should I do if license verification fails?**

Check the following:

- Whether your license is valid
- Whether the package name bound to the license is the same as that of your project
- Whether the LicenseUrl of your license uses the HTTPS protocol

Note:

If the problem persists, **reinstall the app** or [submit](https://console.intl.cloud.tencent.com/workorder/category) a ticket.

#### **If I don't bind a bundle ID, can I use a license for my Android project?**

Yes, you can. A bundle ID is for an iOS project and a package name for an Android project. You can enter a random value for bundle ID if you don't use the SDK in an iOS project.

#### **Can a UGSV SDK license purchased by a personal account be used by a business account?**

A license can only be used by the account that purchased it, regardless of whether the account is verified as an individual or corporate entity.

#### **Why can't I receive notifications about license expiration?**

Go to Message [Subscription](https://console.intl.cloud.tencent.com/message/subscription) and subscribe to RT-Cube notifications. You can specify how to receive the notifications (for example, via **Message Center**, **Email**, or **SMS**). The system will send you notifications 30 days, 15 days, 7 days, and 1 day before your UGSV license expires.